# **Qualified Health Plan Issuer Application Instructions**

Plan Year 2025

**Extracted section: Section 2D: Business Rules**

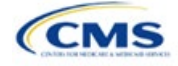

## Section 2D: Business Rules

## **1. Introduction**

In the Business Rules section of the Marketplace Plan Management System (MPMS), issuers enter information that is used to calculate rates and determine enrollee eligibility for coverage under a plan.

## **2. Data Requirements**

To complete this section, the following are needed:

- 1. Health Insurance Oversight System (HIOS) Issuer ID
- 2. Plan IDs.

## **3. Quick Reference**

#### **Key Changes for 2025**

#### • No changes for the 2025 QHP Application.

#### **Tips for the Business Rules Section**

- Enter values for *HIOS Issuer ID* and *Medical, Dental, or Both?* before entering data for the rest of the template. All other fields are locked until you respond to *Medical, Dental, or Both?*
- All rules associated with Individual Market and Small Business Health Options Program (SHOP) Market plans must be entered in a single Business Rules Template.
- The first row of rules (row 10) is the base set of issuer business rules. Leave the product ID and plan ID fields blank in this row, but enter data for all subsequent columns. This row applies to all products and plans associated with the HIOS Issuer ID, including individual, SHOP, qualified health plan (QHP), and stand-alone dental plan (SADP) products and plans. Define how product or plan rules differ from the base set of issuer business rules in the subsequent rows, as applicable.
- **The template requires a data entry of** Age on effective date **for the field** *How is age determined for rating and eligibility purposes?* **for all Medical and Dental business rules. The template will auto-populate this value for the issuer-level business rule, and any product or plan-level rule.**

#### **Additional Resources**

- There are no supporting documents for this section.
- There are [instructional videos](https://www.qhpcertification.cms.gov/s/Business%20Rules) for this section.
- There are [templates](https://www.qhpcertification.cms.gov/s/Business%20Rules) for this section.

### **4. Detailed Section Instructions**

Note for issuers submitting via the System for Electronic Rates & Forms Filing (SERFF): Issuers must include all rating business rules associated with all plan IDs for QHPs, on-Exchange SADPs, off-Exchange SADPs, Individual Market plans, and SHOP Market plans that are being submitted for QHP certification in one Business Rules Template and submit that template in all SERFF binders. If more than one template is submitted through multiple different SERFF binders, each with different business rules, only the last template that the issuer's state transfers from SERFF to HIOS will be retained; business rules data from all other binders within the same SERFF transmission will be overwritten. CMS requires submission of one single identical Business Rules Template in all binders to avoid data overwrite issues.

Dual-product issuers submitting the Business Rules Template via multiple SERFF binders should set *Medical, Dental, or Both?* to **Both** in all submitted Business Rules Templates. Do not enter **Medical** for this field in one template version and **Dental** for this field in another template version.

Complete the Business Rules Template using the steps outlined below. This template cannot be validated until all required fields are completed.

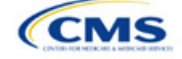

The instructions for this section apply to the following issuer types:

- QHP
- SADP

See Appendix D for additional information.

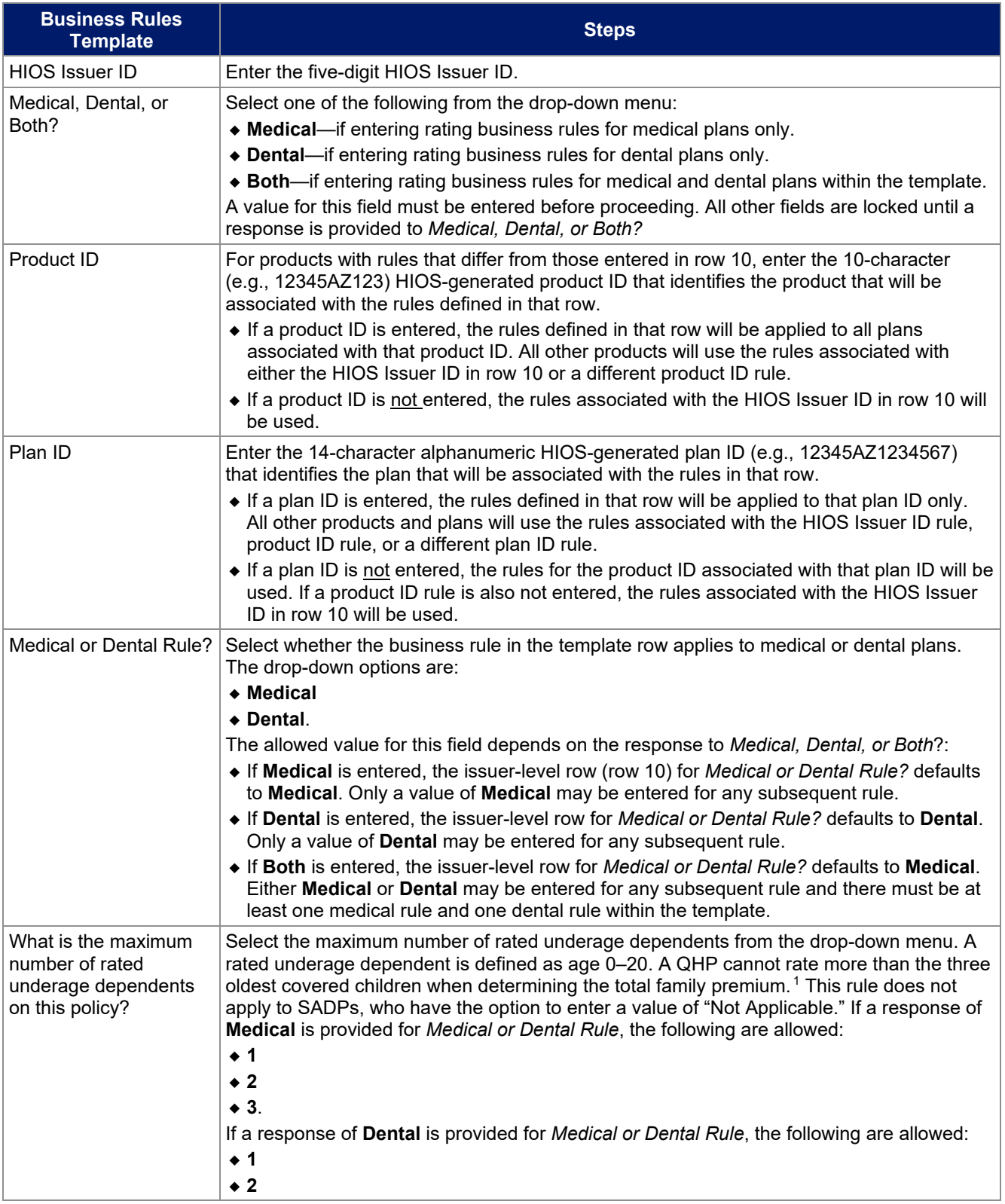

<span id="page-2-0"></span><sup>1</sup> 45 *Code of Federal Regulations* (CFR) 147.102(c)(1).

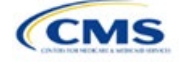

| <b>Business Rules</b><br><b>Template</b>                             | <b>Steps</b>                                                                                                    |
|----------------------------------------------------------------------|----------------------------------------------------------------------------------------------------|
|                                                                      | $\bullet$ 3                                                                                                    |
|                                                                      | • Not Applicable.<br>Note: Not Applicable means that a dental plan associated with the business rule has no<br>maximum number of rated underage dependents on a policy. This option is not available to<br>medical plans.                                                                                                    |
| Is there a maximum age<br>for a dependent?                           | Set the maximum age for a dependent for purposes of eligibility at policy issuance or<br>renewal. The maximum age for a dependent applies only to the dependent relationships of<br>Child, Brother or Sister, Foster Child, and Stepson or Stepdaughter. Choose from the<br>following:                                                                                                    |
|                                                                      | ◆ Yes—if selected, a pop-up will allow the user to enter the maximum age for a<br>dependent. QHP issuers must enter a minimum value of 25 for a medical business rule.<br>SADP issuers must enter a minimum value of 18 for a dental business rule.                                                                                                    |
|                                                                      | ◆ Note: The age entered is inclusive through that age. For example, entering a value of 25<br>means the issuer is offering to provide coverage through age 25, up to age 26.<br>• Not Applicable—if selected, then there is no maximum age and the dependent is                                                                                                    |
|                                                                      | allowed to enroll regardless of age as long as he or she meets the other eligibility rules.<br>• Market rules require QHP issuers that cover child dependents to make such coverage                                                                                                    |
|                                                                      | available for children until they attain age 26. <sup>2</sup>                                                                                                    |
|                                                                      | Note: Dental plans are not subject to the minimum dependent age of 25 and may have a<br>dependent age as low as 18.                                                                                                    |
| How is age determined<br>for rating and eligibility<br>purposes?     | • Upon entry of the issuer-level rule and any product or plan-level rule, the template will<br>auto-populate the following value, which defines the method for calculating an enrollee's<br>age for rating and eligibility purposes.                                                                                                    |
|                                                                      | • Age on effective date—return the rate based on the consumer's age on the effective<br>date. This option must be selected for all Medical and Dental business rules.                                                                                                    |
|                                                                      | The template prevents selection of the following discontinued options: Age on<br>٠<br>January 1 of the effective date year, Age on insurance date (age on birthday nearest<br>the effective date), or Age on January 1 or July 1.                                                                                                    |
|                                                                      | Note: Market rules require QHPs to select Age on effective date. <sup>3</sup> SADPs are also<br>required to select Age on effective date. <sup>4</sup>                                                                                                    |
| How is tobacco status<br>returned for subscribers<br>and dependents? | Select how to determine if the tobacco rate is returned when calculating rates. Choose<br>from the following:                                                                                                    |
|                                                                      | ◆ Applicable [x] months—if selected, a pop-up will ask for the number of months used to<br>determine tobacco use. Market rules require QHP issuers to enter a tobacco look-back                                                                                                    |
|                                                                      | period of no more than 6 months. <sup>5</sup> SADP issuers are not subject to the look-back period.<br>Rates will be tobacco or non-tobacco depending only on whether an enrollee indicates<br>that he or she was an active tobacco user within the last [x] months (tobacco rate) or not<br>an active tobacco user within the last [x] months (non-tobacco rate). In addition, if the<br>enrollee indicates that he or she will complete a tobacco cessation program offered by |
|                                                                      | the plan, the non-tobacco rate will be used.<br>• Not Applicable—if selected, tobacco and non-tobacco rates are not separate.                                                                                                    |
|                                                                      | If rates are calculated by adding up individual rates, the sum will be a combination of<br>tobacco rates for individuals who qualify for the tobacco rate and non-tobacco rates for<br>individuals who qualify for the non-tobacco rate.                                                                                                    |
|                                                                      | For states that do not permit rating for age or tobacco use and that establish uniform family<br>tiers and corresponding multipliers, tobacco rates are not applicable.                                                                                                    |

<sup>2</sup> 45 CFR 147.120.

<span id="page-3-3"></span><span id="page-3-1"></span><sup>5</sup> 45 CFR 147.102(a)(I)(iv).

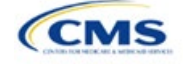

<span id="page-3-2"></span><span id="page-3-0"></span><sup>&</sup>lt;sup>3</sup> 45 CFR 147.102(a)(I)(iii).

<sup>4</sup> Final HHS Notice of Benefit and Payment Parameters for 2024

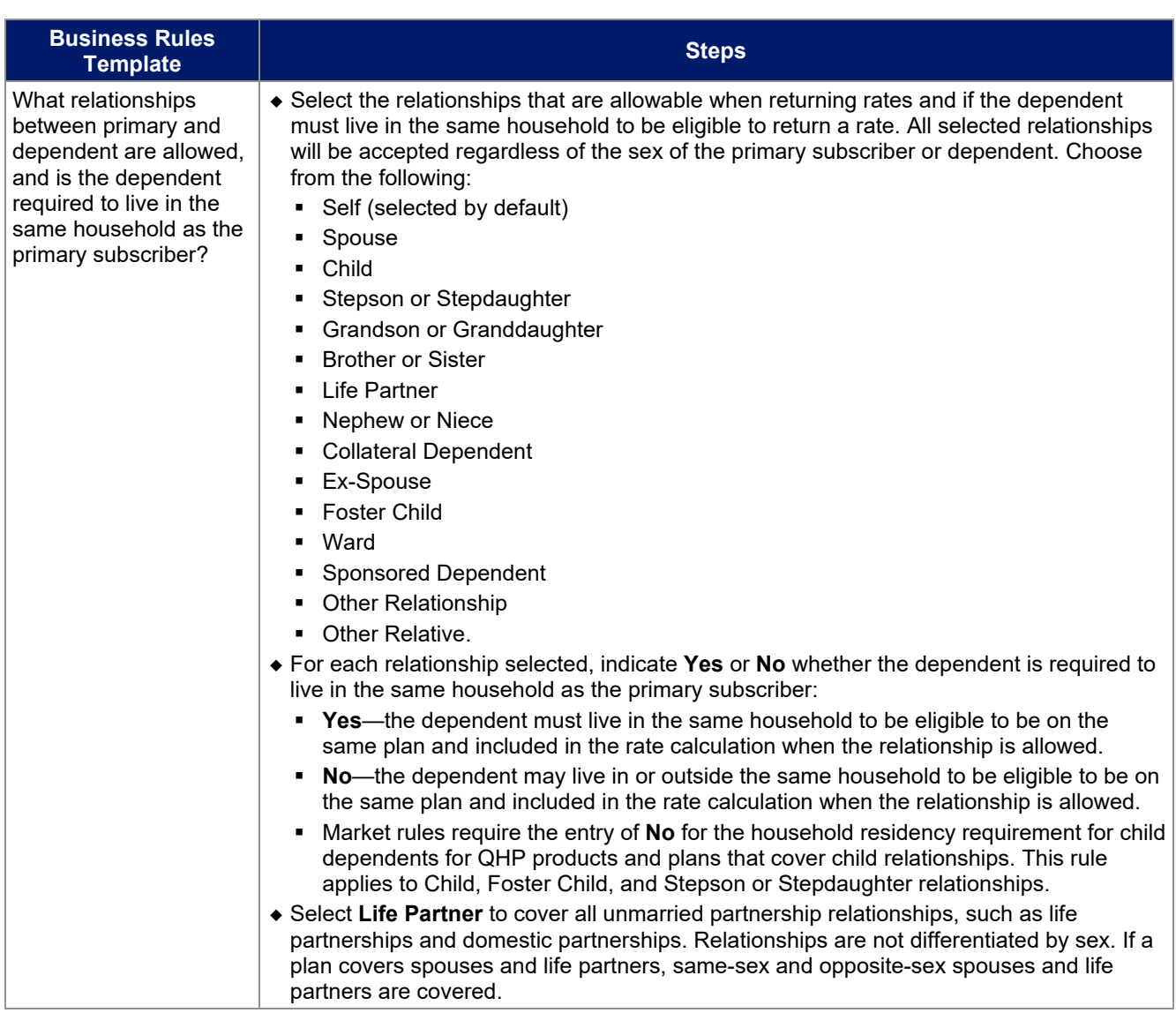

See Figure 2D-1 for a sample completed Business Rules Template.

#### **Figure 2D-1. Sample Business Rules Template**

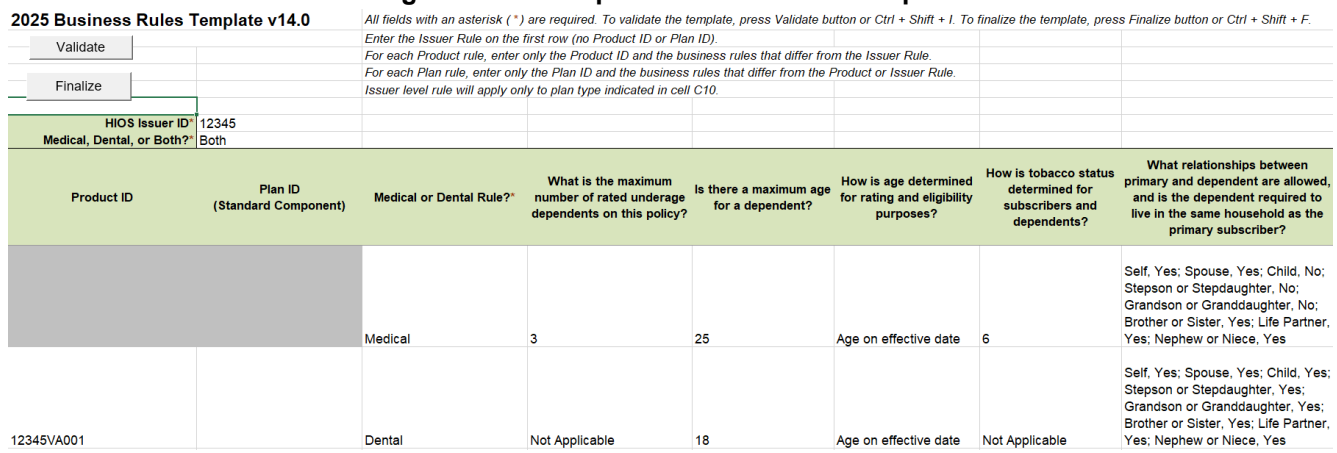

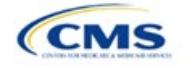

After you enter all data, click **Save** to ensure no data are lost. Once the Business Rules Template is completed, it must be validated, finalized, and uploaded into MPMS.

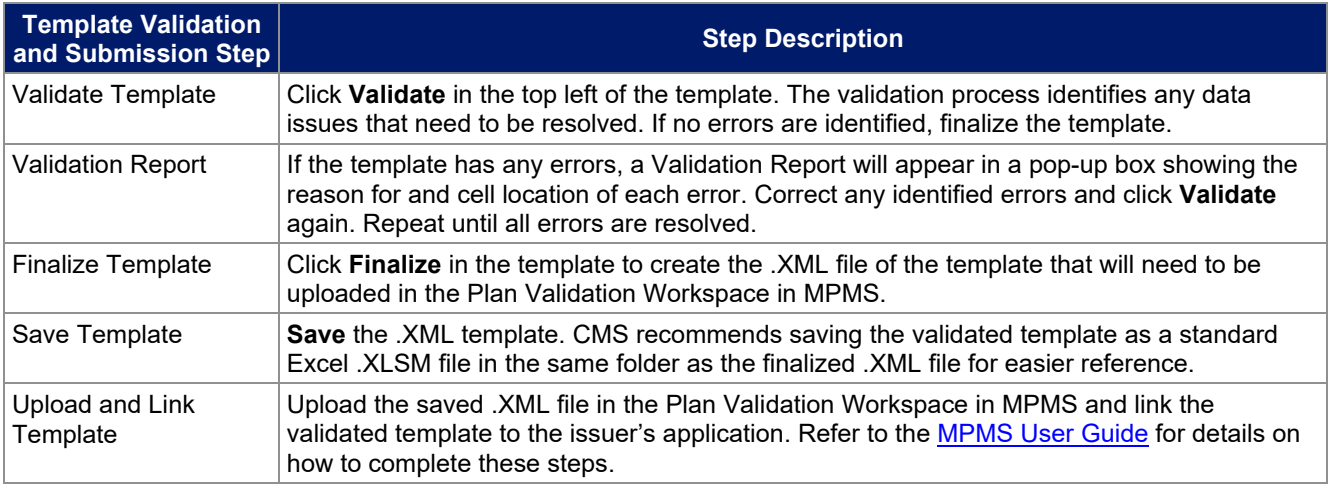

This concludes the Business Rules section of the QHP Application Instructions.

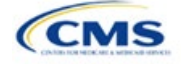